**Фонд «Сорос-Кыргызстан»**

# **Информатика и информация**

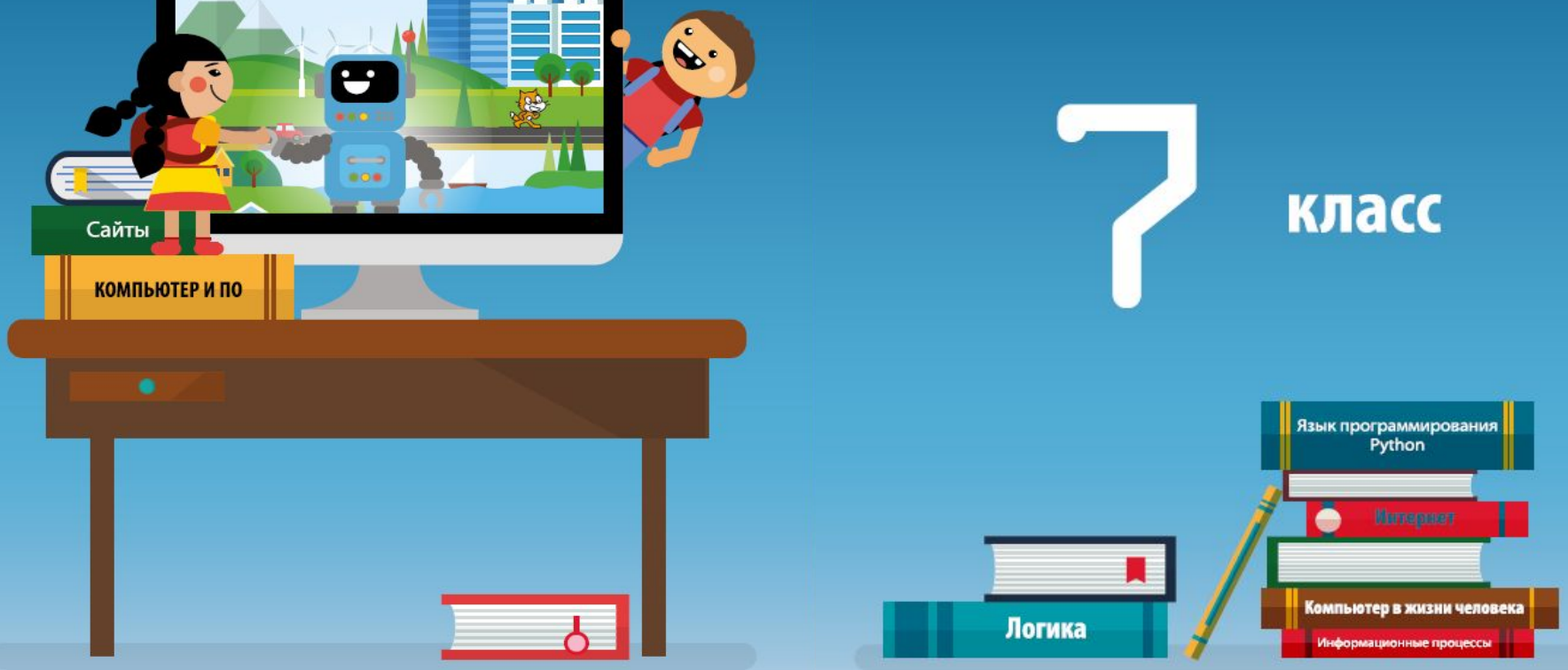

**Фонд «Сорос-Кыргызстан»**

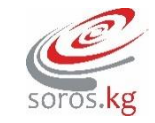

# $\mathbf{A}$ Сайты **КОМПЬЮТЕР И ПО**

# **ИНФОРМАТИК А 7 КЛАСС**

**К учебнику «ИНФОРМАТИКА 7 – 9 КЛАСС»**

**И. Н. Цыбуля, Л. А. Самыкбаева, А. А. Беляев, Н. Н. Осипова, У. Э. Мамбетакунов**

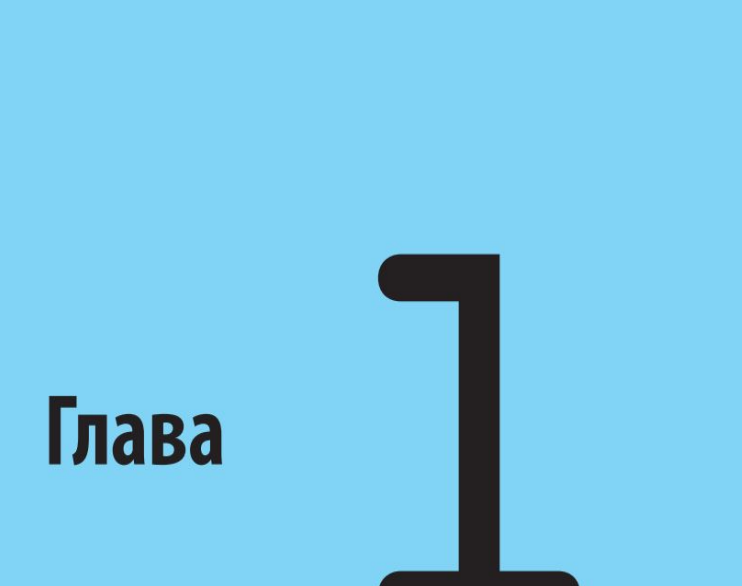

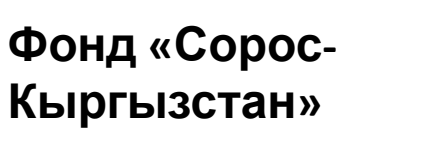

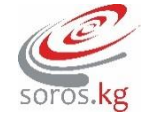

## **ИНФОРМАТИКА И ИНФОРМАЦИЯ**

**Урок №3**

*1.3.Тема: «Кодирование текстовой информации»*

**МЕТОДИЧЕСКОЕ ПОСОБИЕ К УЧЕБНИКУ «ИНФОРМАТИКА 7-9 КЛАСС»**

- Какие виды информации может обрабатывать компьютер?
- (числовую, графически по текстовую, графически по текстов, так идео)
- В каком виде информация представления в представления в представления в памяти компьютера?
- (в двоичном коде)

 $\bigwedge$ 

информации.

• Каким образом проис: Нарадит представит префической информации из аналоговой в дискретную?

> ой дискре  $\mu$ информ гороворовек ча цью комп

• Как преобразуется звук в цифровую форму. Преобразуется за преобразуется за преобразуется за применение при

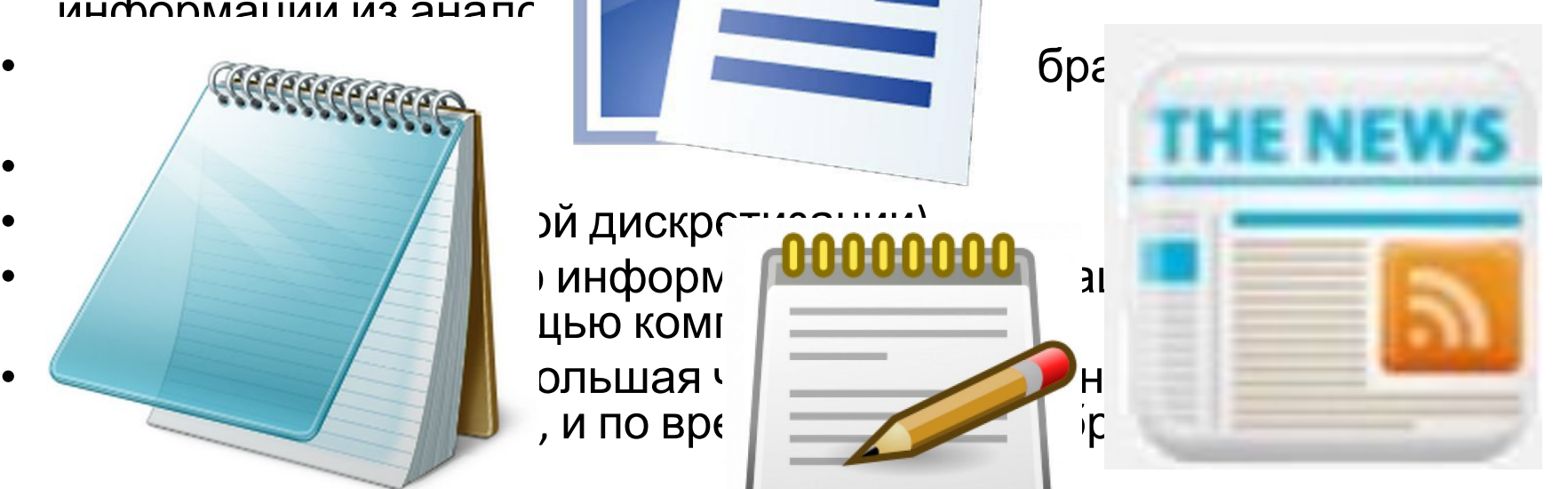

• Любой текст состоит из символов, в том числе букв (заглавных или строчных), цифр, знаков препинания, спецсимволов, например «=», «(», «&» и т.п. и даже пробелов между словами.

• В памяти компьютера вместо

числов

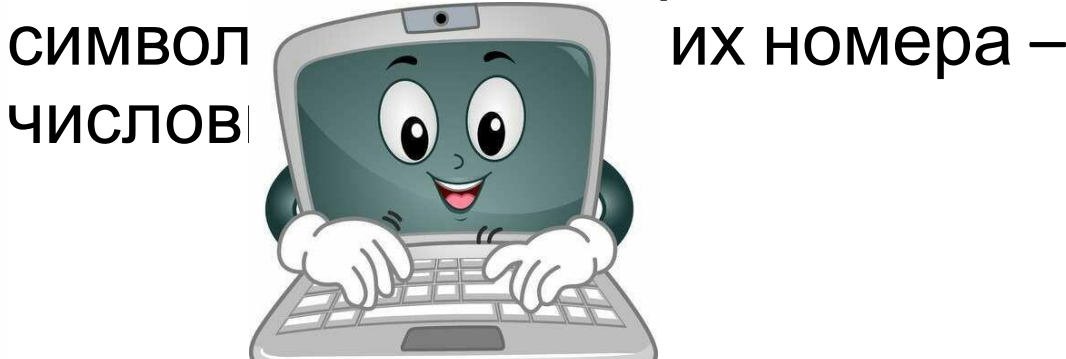

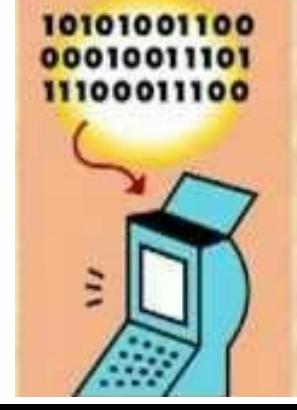

- Изначально для кодирования одного символа использовался 1 байт (8 бит). Такая кодовая таблица содержит не более 256 символов (28).
- Для представления многоязычных текстов в 1991 году появился новый международный стандарт **Юникод,** в котором под 1 символ отводится 2 байта, что позволяет закодировать 65 536 символов.
- Полная спецификация стандарта Юникод включает в себя все существующие алфавиты мира.

- **• Юникод** включает практически все современные письменности, в том числе: арабскую, армянскую, бенгальскую, бирманскую, греческую, грузинскую, деванагари, иврит, кириллицу, коптскую, кхмерскую, латинскую, тамильскую, хангыль, хань (Китай, Япония, Корея), чероки, эфиопскую, японскую (катакана, хирагана, кандзи) и другие.
- В данный код так же добавлены многие исторические письменности, в том числе: древнегреческая, египетские иероглифы, клинопись, письменность майя, этрусский алфавит, чтобы можно было воспользоваться ими при необходимости. В Юникоде представлен широкий набор математических и

музыкальных символов, а также пиктограмм.

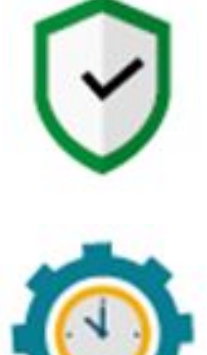

**Код –** *это система условных знаков и правил для представления информации*

#### **Кодирование–**

 *это представление информации с помощью заданного кода.*

#### **Кодовая таблица–**

 *таблица, в которой устанавливаются соответствия между числовыми кодами и символами.*

- Международная общепринятая кодовая таблица, называемая **ASCII** (American Standard Code for Information Interchange) – **Американский стандартный код для информационного обмена.**
- Части кодовой таблицы ASCII:
- 0-32 это команды и функциональные клавиши;
- 33-127 интернациональная часть (латиница);
- $128 255 -$ национальная часть.

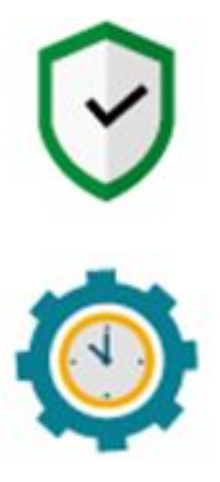

**ASCII (англ. American Standard Code for Information Interchange) –** американский стандартный код для обмена информацией **–** *ASCII представляет собой кодировку для представления десятичных цифр, латинского и национального алфавитов, знаков препинания и управляющих символов*

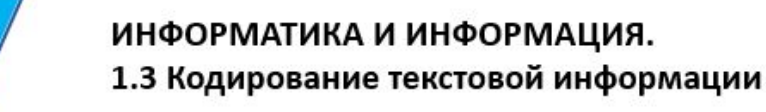

- Для представления текстовой (символьной) информации в компьютере используется алфавит мощностью 256 символов.
- Один символ из такого алфавита несет 8 бит информации (2 $8$  =256).
- 8 бит =1 байту, следовательно, двоичный код каждого символа в компьютерном тексте занимает 1 байт памяти.

- Задание 1. 8 бит =1 байту
- 1. Сколько бит памяти займет слово «Микропроцессор»?
- Решение:
- Слово состоит из 14 букв. Каждая буква символ компьютерного алфавита, занимает 1 байт памяти. Слово занимает 14 байт =14\*8=112 бит памяти.
	- Ответ: 112 бит

- Задание 2. **1 байт = 1024 Кбайт**
- Текст занимает 0, 25 Кбайт памяти компьютера. Сколько символов содержит этот текст?
- Решение:
- Переведем Кб в байты: 0, 25 Кб \* 1024 =256 байт. Так как текст занимает объем 256 байт, а каждый символ – 1 байт, то в тексте 256 символов.
	- Ответ: 256 символов

- Задание 3.
- Текст занимает полных 5 страниц. На каждой странице размещается 30 строк по 70 символов в строке. Какой объем оперативной памяти (в байтах) займет этот текст?
- Решение:
	- $130*70*5 = 10500$  символов в тексте на 5 страницах. Текст займет 10500 байт оперативной памяти.
- Ответ: 10500 байт

• КОИ-7, КОИ-8 – кодирование русских букв и символов (семи-, восьми - битное кодирование)

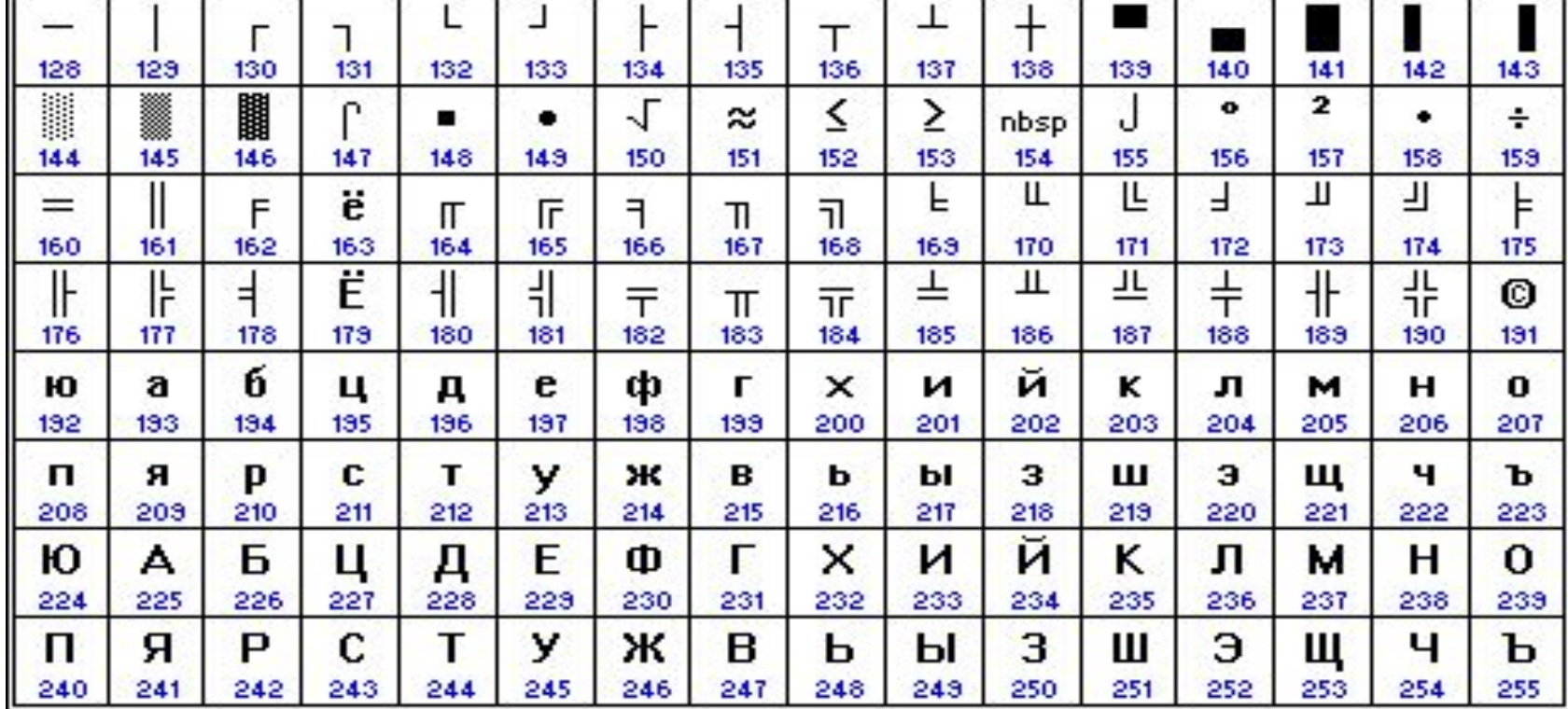

- Международная кодировка ASCII
- ASCII –American Standard Code for Information

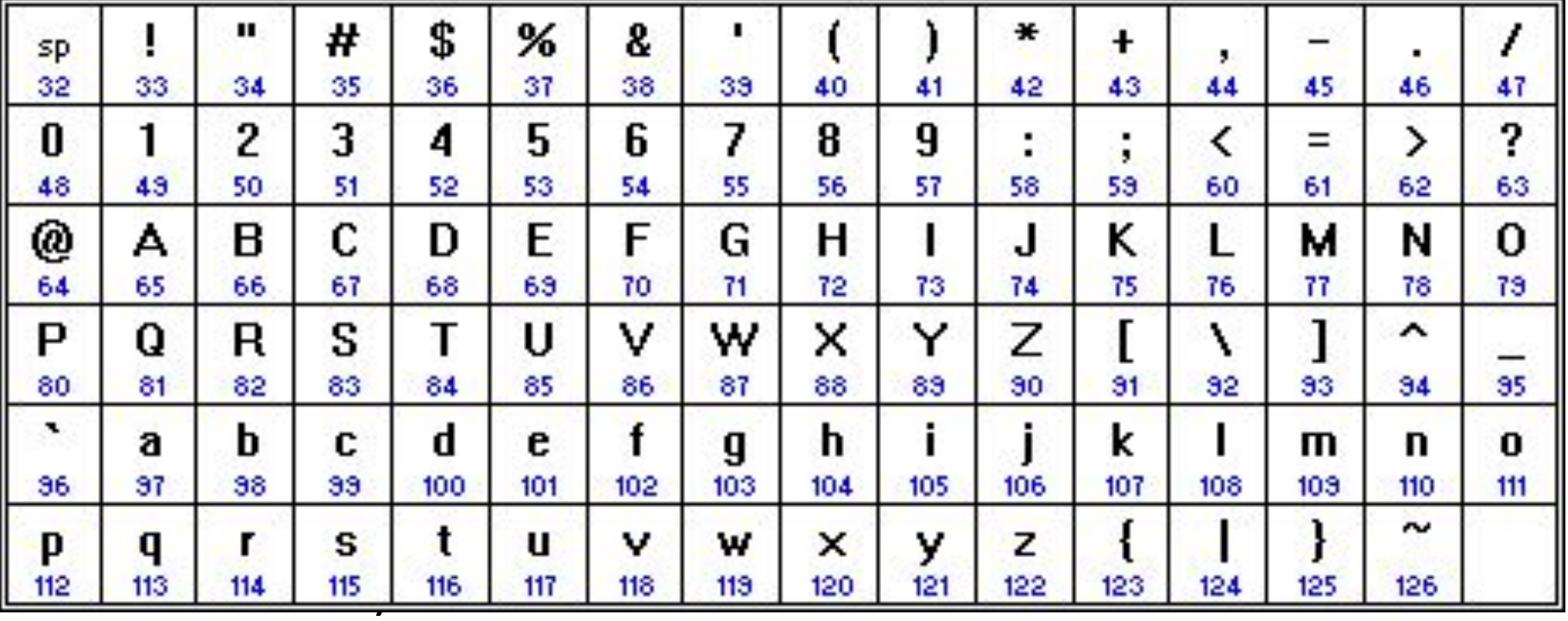

• СР1251 - наиболее распространенной в настоящее время является кодировка Microsoft Windows, ("CP" означает "Code Page", "кодовая страница").

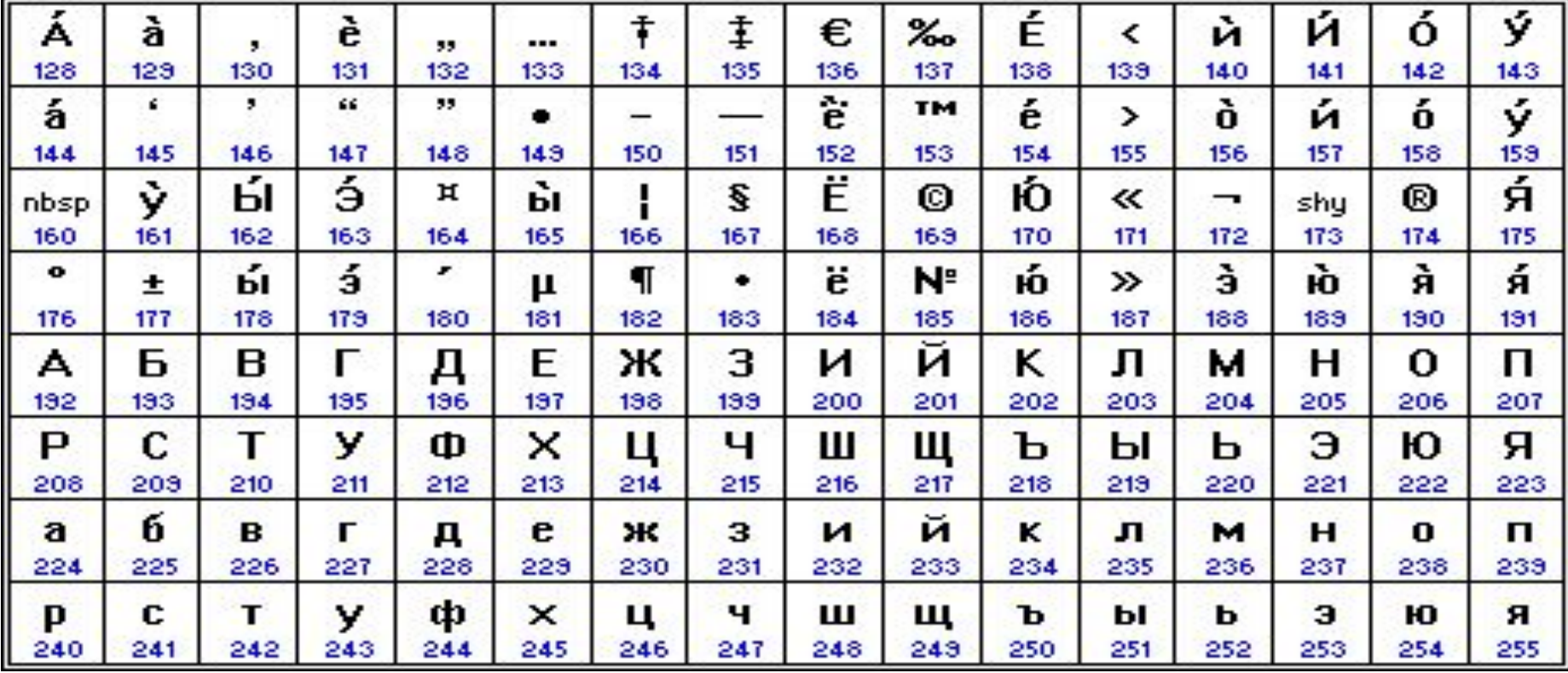

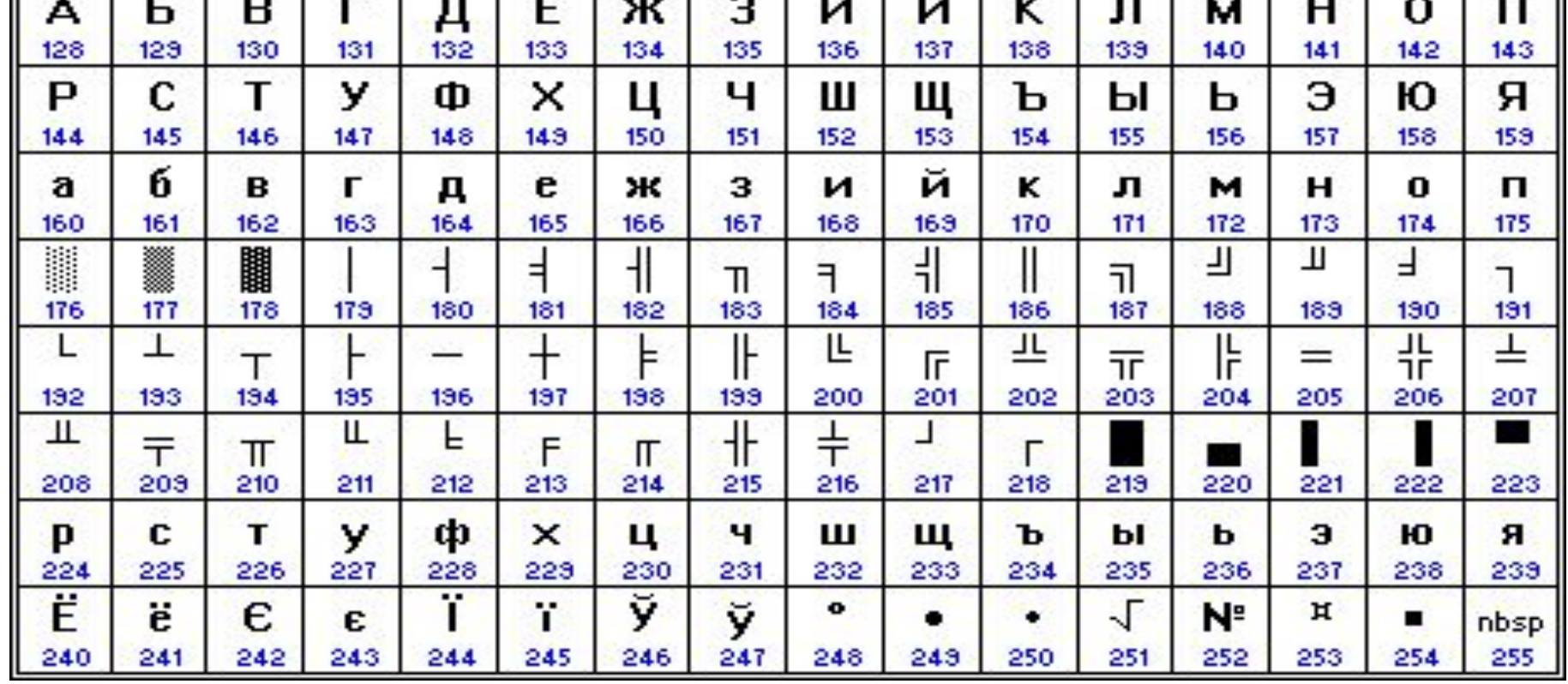

### • СР866 - кодировка под MS

<u>Dos Barriers (</u>b. 1982), and Barriers (b. 1982)

ИНФОРМАТИКА И ИНФОРМАЦИЯ. 1.3 Кодирование текстовой информации

- 31 - 32 <del>- 3</del>

• Мас – кодировка в ПК фирмы Apple, работающих под управлением операционной системы Mac OS.

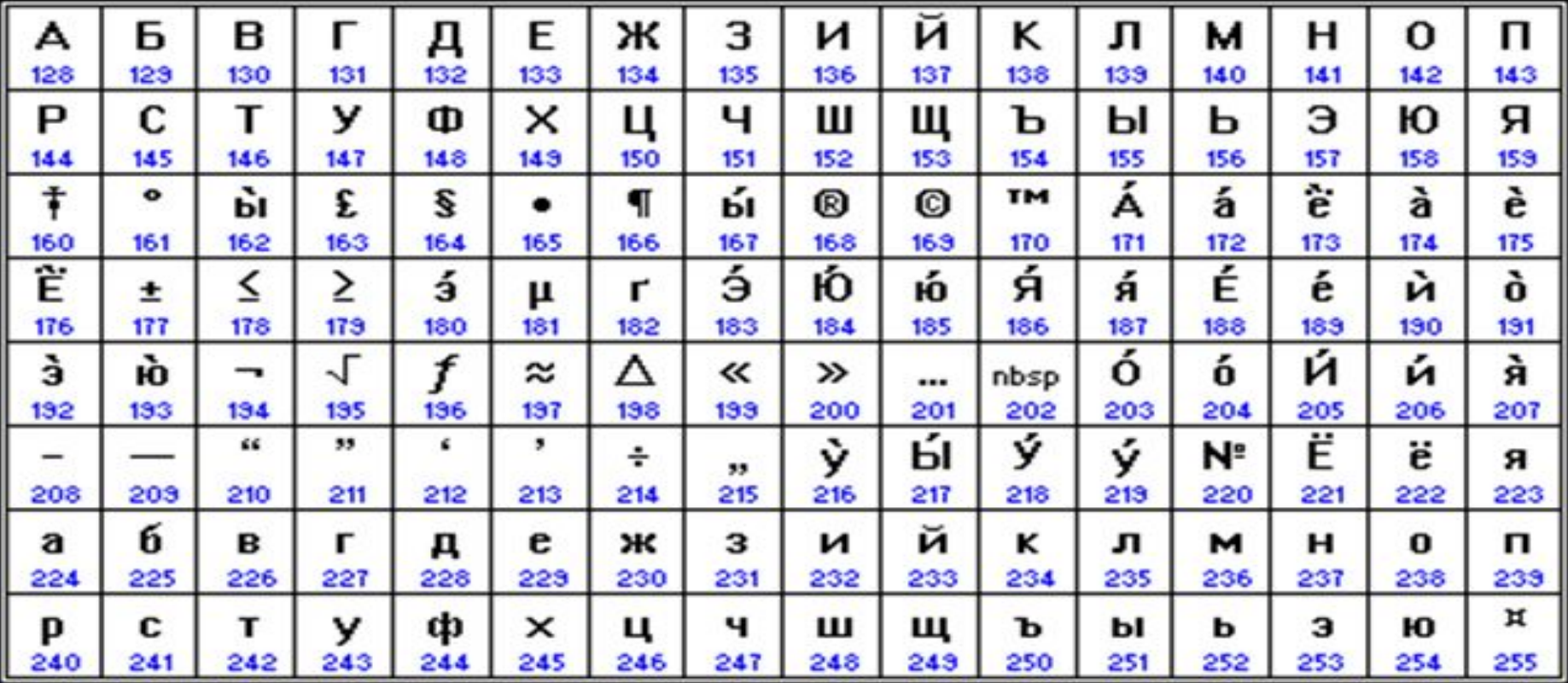

• ISO 8859-5 - Международная организация по стандартизации (International Standards Organization, ISO) утвердила в качестве стандарта для русского языка еще

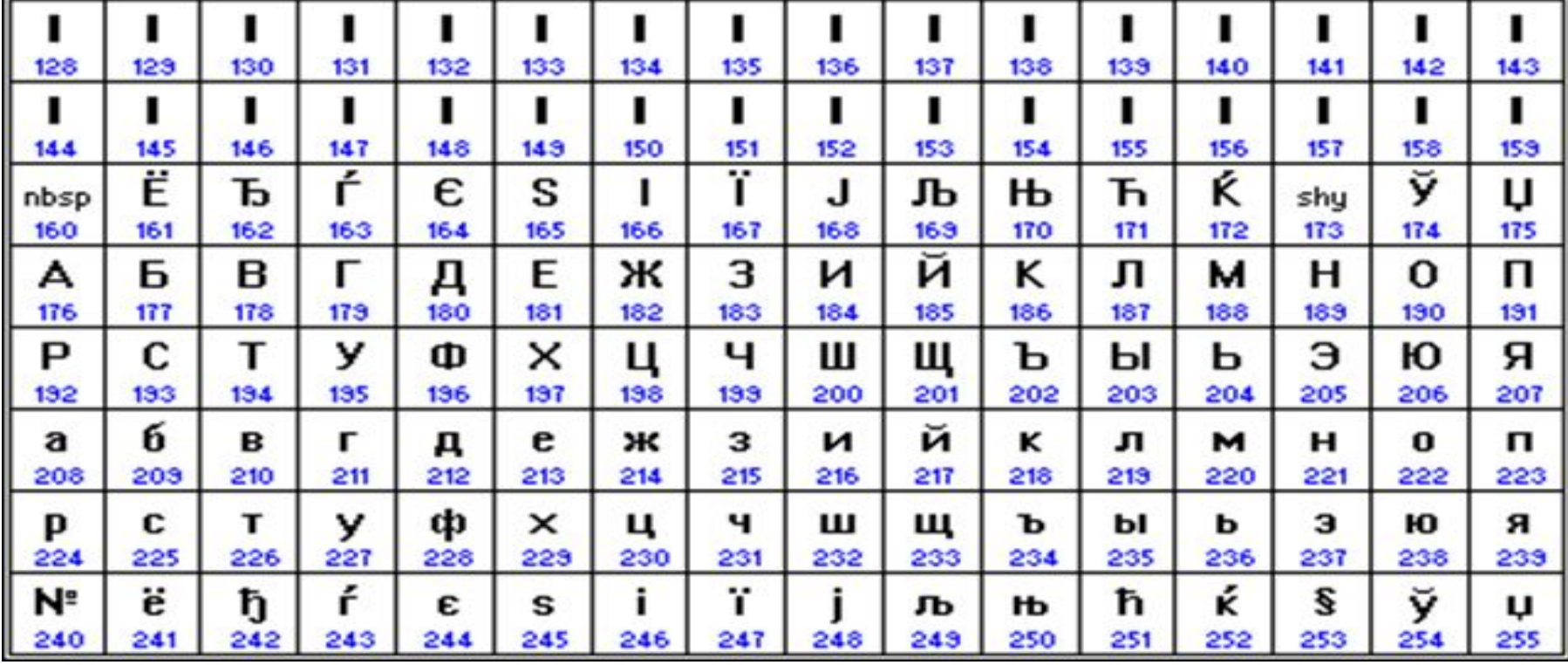

#### **Задание 4.**

- С помощью кодовой таблицы Windows раскодируйте фразу:
- 204 224 242 229 236 224 242 232 247 229 241 234 232 233 235 232 246 229 233
- СР1251 наиболее распространенной в настоящее время является кодировка Micros страница"). Математический

лицей

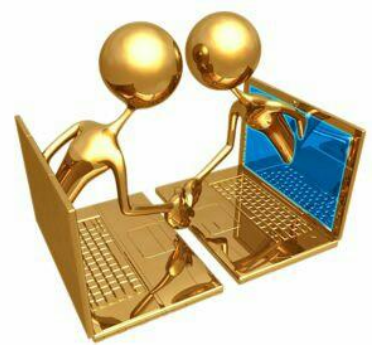

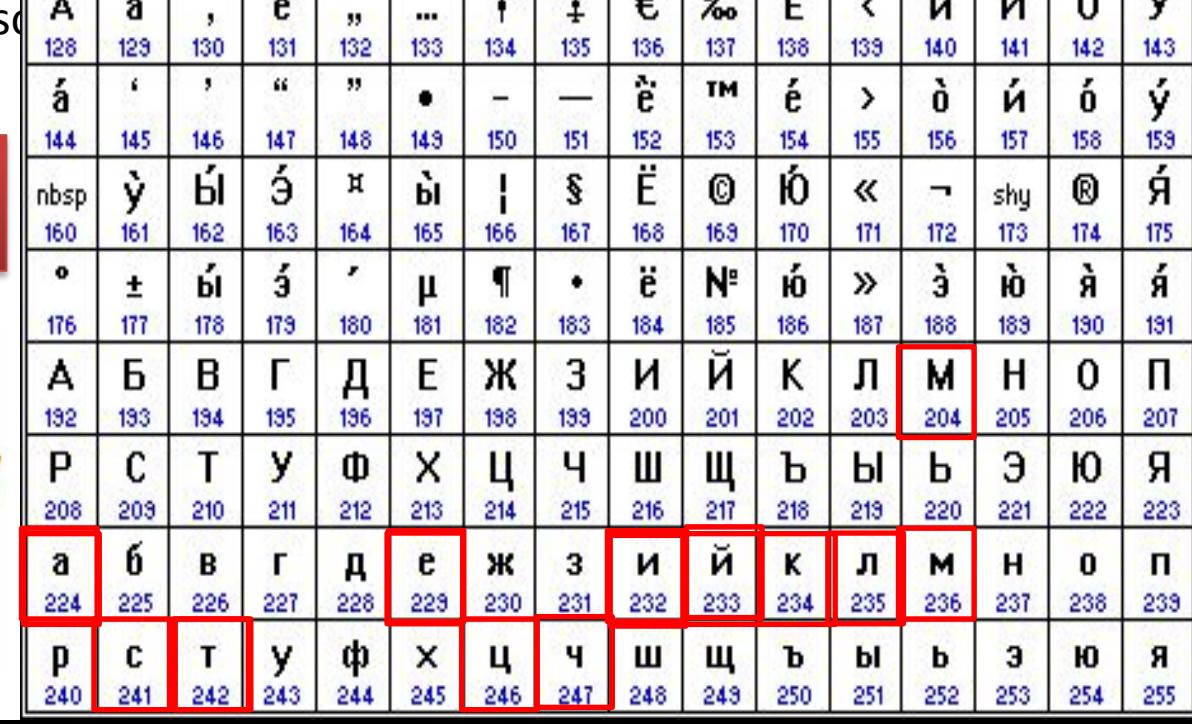

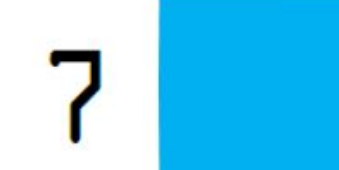

#### 239 238 231 228 240 224 226 235 175 174

**• Задание 5.** • Мээрим послала своей подруге Оле письмо, написанное в кодировке Windows, а Оля прочитала его в кодировке ISO. Получилась бессмысленная фраза «Яючф№ртыџў!». Помоги Оле прочитать письмо.

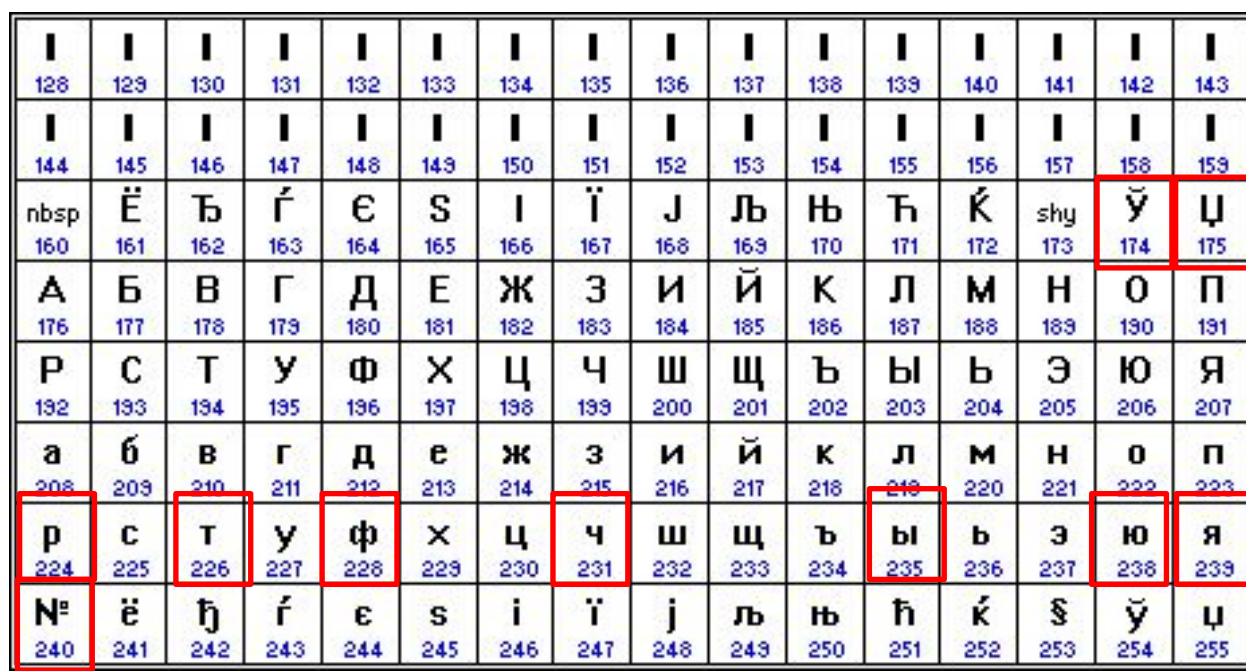

**Кодировка ISO 8859-5** 1) Коды 128-159 не используются;

- 2) #160 неразрывный пробел,
- 3) #173 мягкий перенос.

#### Поздравляю!

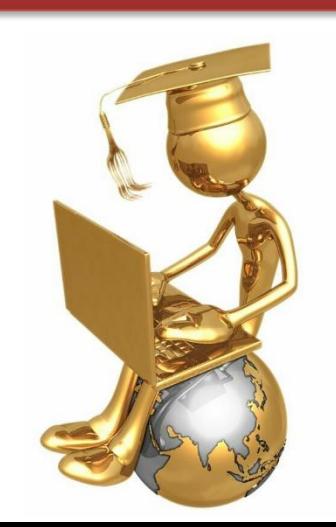

#### **Техника безопасности**

- Не прикасаться к проводам и соединениям;
- Не включать, не выключать компьютер без разрешения взрослых;
- Никаких лишних вещей на столе и на системном блоке ПК;
- Не прикасаться к экрану монитора;
- Не пытайтесь самостоятельно устранить неполадки – сообщите учителю

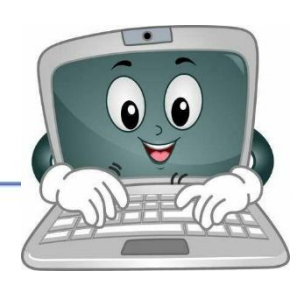

#### • Компьютерный практикум 1.

- Для выполнения заданий использовать текстовые редакторы MS Word и Блокнот.
- Необходимо определить код символа и найти символ по коду при помощи вставки специальных символов (Вставка →Символы).
- Решение: Выбирая необходимый символ, мы можем увидеть его числовой код в нижнем правом углу окна. Все символы в таблице упорядочены по возрастанию числовых кодов, поэтому можно найти символ с заданным вам числовым кодом.
- Результат:
- «WORD»
- 200 205 212 206 208 204 192 210 200 202 192- «ИНФОРМАТИКА» в «Windows»

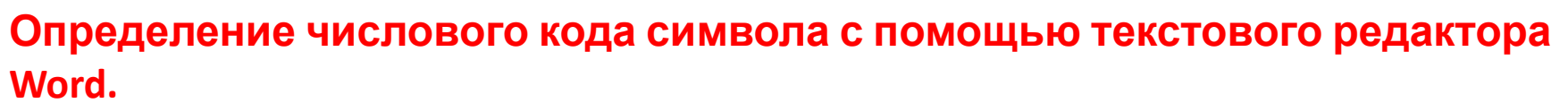

1. Запустить текстовый редактор Word командой [Программы/Microsoft Word]

2. Ввести команду [вставка/символ]. На экране появится диалоговая панель Символ. Для определения числового кода символа в кодировке Windows с помощью раскрывающегося списка из: выбрать тип кодировки кириллица (дес.).

3. В таблице символов выбрать символ (например, прописную букву «А»). В текстовом поле Код знака: появится десятичный числовой код символа (в данном случае 192).

4. Для определения шестнадцатеричного числового кода символа в кодировке Unicode с помощью раскрывающегося списка из: выбрать тип кодировки Юникод(шестн.)

5. В таблице символов выбрать символ (например, прописную букву «А»). В текстовом поле Код знака: появится шестнадцатеричный числовой код

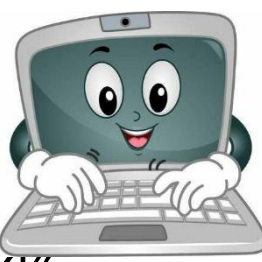

В «Блокнот» набрать: «абвгдежий рстуфхцчшщ - Я хочу учитьс»

#### **Ввод символа с помощью числовых кодов в текстовом редакторе Блокнот**

1. Запустить стандартное приложение Блокнот командой [Программы/ Стандартные/ Блокнот]

2. С помощью дополнительной цифровой клавиатуры при нажатой клавише {Alt} ввести число 0224, отпустить клавишу {Alt}, в документе появится символ «а». Повторить процедуру для числовых кодов от 0225 до 0233, в документе появится последовательность из 12 символов «абвгдежзий» в кодировке Windows.

3. С помощью дополнительной цифровой клавиатуры при нажатой клавише {Alt} ввести число 224, в документе появится символ «р». Повторить процедуру для числовых кодов от 225 до 233, в документе появится последовательность из 12 символов «рстуфхцчшщ» в

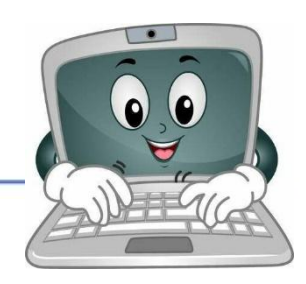

#### **Задание2:**

1. Используя кодировку Windows, расположенную в текстовом редакторе Microsoft Word закодировать слово КОМПЬЮТЕР

2. Используя кодировку Unicode, расположенную в текстовом редакторе Microsoft Word декодируйте слово 0423 0427 0415 041D 0418 041А

3. Используя кодировку Windows, расположенную в приложении Блокнот декодируйте предложение: 0255 0032 0245 0238 0247 0243 0032 0243 0247 0232 0242 0252 0241 0255

ИНФОРМАТИКА И ИНФОРМАЦИЯ. 1.2 Информационные процессы и хранение информации

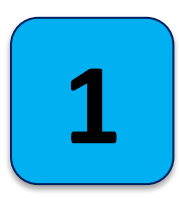

**Код –** *это система условных знаков и правил для представления информации*

#### **Кодирование–**

 *это представление информации с помощью заданного кода.*

#### **Кодовая таблица–**

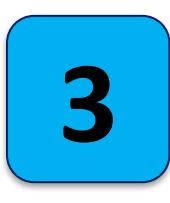

**2**

 *таблица, в которой устанавливаются соответствия между числовыми кодами и символами.*

ИНФОРМАТИКА И ИНФОРМАЦИЯ. 1.2 Информационные процессы и хранение информации

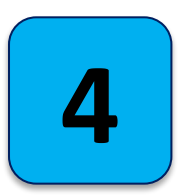

**ASCII (англ. American Standard Code for Information Interchange) –** американский стандартный код для обмена информацией **–** *ASCII представляет собой кодировку для представления десятичных цифр, латинского и национального алфавитов, знаков препинания и управляющих символов*

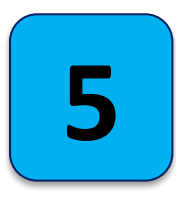

#### **1 байт памяти –**

двоичный код каждого символа в компьютерном тексте занимает 1 байт памяти.

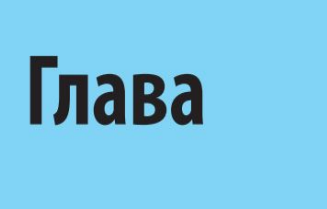

# **ДО НОВЫХ ВСТРЕЧ!**